#### **Conceptronic CMULTITRVU3**

# **1. Inhoud van de verpakking**

U vindt de volgende items in de verpakking van de Conceptronic kaartlezer:

- Conceptronic kaartlezer (CMULTITRVU3)
- Deze meertalige snelstart handleiding
- Garantiekaart en boekje CE-verklaring

#### **2. Voorbereiding en gebruik**

#### **Installatie**

- Zet uw computer aan.
- Sluit de USB aansluiting van de kaartlezer aan op een vrije USB poort van uw computer.

De kaartlezer wordt automatisch herkend en geïnstalleerd. Installatie van stuurprogramma's is niet nodig. Elke kaartsleuf krijgt op uw computer een eigen stationsletter.

#### **Gebruik**

Nadat de kaartlezer is aangesloten en geïnstalleerd, kunt u een geheugenkaart in een van de sleuven doen.

Als u een geheugenkaart in een sleuf doet, wordt de kaart automatisch herkend en geïnstalleerd.

# *Veel plezier met uw Conceptronic kaartlezer!*

# **CONCEPTRONIC**

### Multi Language Quick Guide

# **Travel Multi Card Reader**

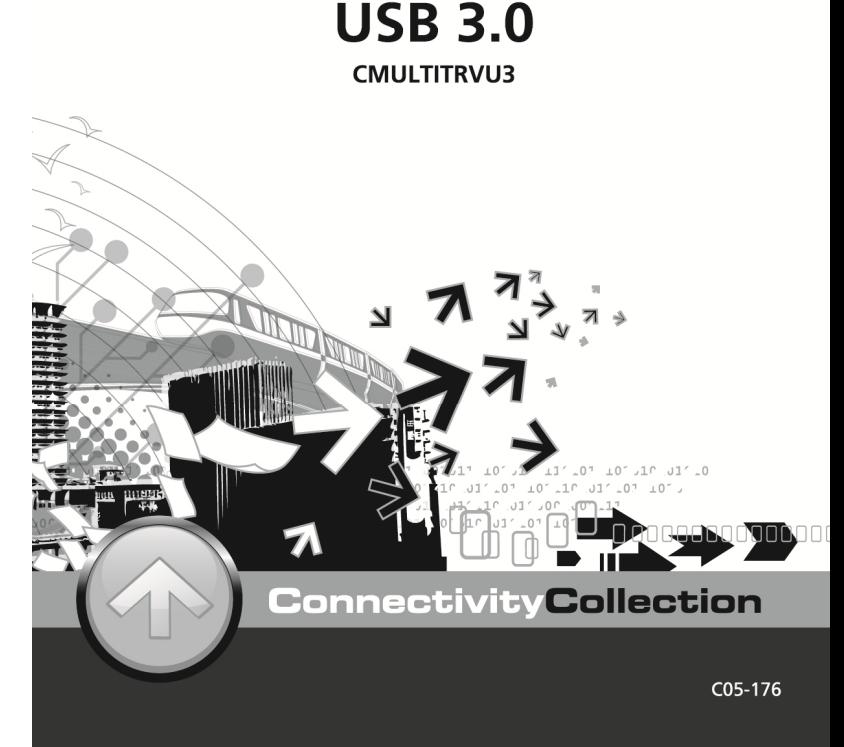

#### **ESPAÑOL**

#### **Conceptronic CMULTITRVU3**

#### 1. **Contenido del paquete**

El paquete del lector de tarjetas de Conceptronic incluye los elementos siguientes:

- Lector de tarjetas de Conceptronic (CMULTITRVU3)
- Esta guía de instalación rápida en varios idiomas
- Tarjeta de garantía y folleto de declaración de conformidad de la CE
	- 2. **Preparación y uso**

#### **Instalación**

- Encienda el ordenador.
- Conecte el conector USB del lector de tarjetas a un puerto USB libre de su ordenador.

El ordenador detectará e instalará el lector de tarjetas automáticamente. No se necesita instalar ningún driver. Cada ranura tendrá asignada una letra de unidad diferente en su ordenador.

#### **Utilización**

Una vez conectado e instalado el lector de tarjetas, puede empezar a utilizarlo introduciendo las tarietas de memoria en las ranuras correspondientes.

Cuando introduzca una tarjeta de memoria en una ranura, la tarjeta será detectada e instalada automáticamente.

# *¡Disfrute del uso de su lector de tarjetas de Conceptronic!*

# **ENGLISH**

**Conceptronic CMULTITRVU3** 

#### **1. Package contents**

The following items are present in the package of the Conceptronic card reader:

- Conceptronic card reader (CMULTITRVU3)
- This multi language quick installation guide
- Warranty card & CE declaration booklet

#### **2. Preparation & Usage**

#### **Installation**

- Turn on your computer.
- Connect the USB connector of the card reader to a free USB port on your computer.

The card reader will be recognized and installed automatically. No driver installation is required. Each card slot will get a unique drive letter on your computer.

#### **Usage**

When the card reader is connected and installed, you can insert a memory card into a card slot.

When you insert a memory card in a card slot the inserted card will be recognized and installed automatically.

# *Enjoy the use of your Conceptronic card reader!*

#### **Conceptronic CMULTITRVU3**

# **1. Packungsinhalt**

Der Lieferumfang des Conceptronic Kartenleser enthält die folgenden Teile:

- Conceptronic Kartenleser (CMULTITRVU3)
- Diese mehrsprachige Schnellinstallationsanleitung
- Garantiekarte und Broschüre mit CE-Erklärung

# **2. Vorbereitung und Verwendung**

#### **Installation**

- Schalten Sie den Rechner ein.
- Schließen Sie den USB-Stecker des Kartenlesers an einem freien USB-Port Ihres Computers an.

Der Kartenleser wird automatisch erkannt und installiert. Die Installation eines Treibers ist nicht erforderlich. Jeder Kartensteckplatz hat einen einmaligen Laufwerk-Buchstaben auf dem Rechner.

#### **Bedienung**

Wenn der Kartenleser angeschlossen und installiert wurden, können Sie eine Speicherkarte in einen Kartensteckplatz setzen.

Wenn Sie eine Speicherkarte in einen Kartensteckplatz einsetzen, wird die Speicherkarte automatisch erkannt.

# *Viel Spaß mit Ihrem neuen Kartenleser von Conceptronic!*

#### **FRANÇAIS**

#### **Conceptronic CMULTITRVU3**

#### **1. Contenu du coffret**

Les éléments suivants sont fournis dans le paquet du lecteur de cartes de Conceptronic :

- Lecteur de cartes de Conceptronic (CMULTITRVU3)
- Ce guide d'installation rapide en plusieurs langues
- Carte de garantie et brochure de déclaration CE

#### **2. Préparation et Utilisation**

#### **Installation**

- Allumez votre ordinateur.
- Branchez le connecteur USB du lecteur de carte sur un port USB libre de votre ordinateur.

Le lecteur de cartes sera automatiquement détecté et installé par votre ordinateur. Aucun driver n'est à installer. Votre ordinateur affectera à chaque logement de carte une lettre de dispositif différente.

#### **Utilisation**

Dès que le lecteur de cartes est connecté et installé, vous pouvez insérer une carte à mémoire dans le logement à carte correspondant

Lorsque vous insérez une carte à mémoire dans le logement correspondant du lecteur de cartes, cette dernière sera automatiquement détectée.

# *Vous pouvez dès à présent utiliser votre lecteur de cartes Conceptronic!*

# **ITALIANO**

#### **Conceptronic CMULTITRVU3**

# **1. Contenuti della confezione**

La confezione del lettore di schede Conceptronic contiene le seguenti unità:

- Lettore di schede Conceptronic (CMULTITRVU3)
- Questa guida rapida di istallazione multilingue
- Tagliando di garanzia e dichiarazione di conformità CE

## **2. Preparazione e uso**

#### **Installazione**

- Accendere il computer.
- Collegare il connettore USB del lettore di schede a una porta USB disponibile del computer.

Il lettore di schede verrà riconosciuto e installato automaticamente. Non è richiesta l'installazione di alcun driver. A ciascun slot verrà assegnata un'unica lettera di drive sul computer.

#### **Uso**

Una volta collegato e installato il lettore di schede, è possibile inserire una scheda di memoria in uno slot.

Quando si inserisce una scheda di memoria in uno slot, la scheda inserita verrà riconosciuta e installata automaticamente.

# *Buon uso del lettore di schede Conceptronic!*

#### **PORTUGUÊS**

#### **Conceptronic CMULTITRVU3**

#### **1. Conteúdo da embalagem**

Existem os seguintes elementos na embalagem do leitor de cartões da Conceptronic:

- Leitor de cartões da Conceptronic (CMULTITRVU3)
- Este guia de instalação rápida multilíngue
- Cartão de garantia e livreto da declaração CE
	- **2. Preparação e utilização**

#### **Instalação**

- Ligue o seu computador.
- Ligue a ficha USB do leitor de cartões a uma porta USB livre do seu computador.

O leitor de cartões é automaticamente reconhecido e instalado. Não é necessária a instalação de qualquer controlador. Cada ranhura vai receber uma letra de unidade única no seu computador.

#### **Utilização**

Quando o leitor de cartões estiver ligado e instalado, pode inserir um cartão de memória numa ranhura.

Quando inserir um cartão de memória numa ranhura, o cartão inserido vai ser automaticamente reconhecido e instalado.

# *Divirta-se com o seu leitor de cartões da Conceptronic!*